Podłączenie: HD player

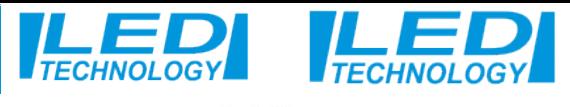

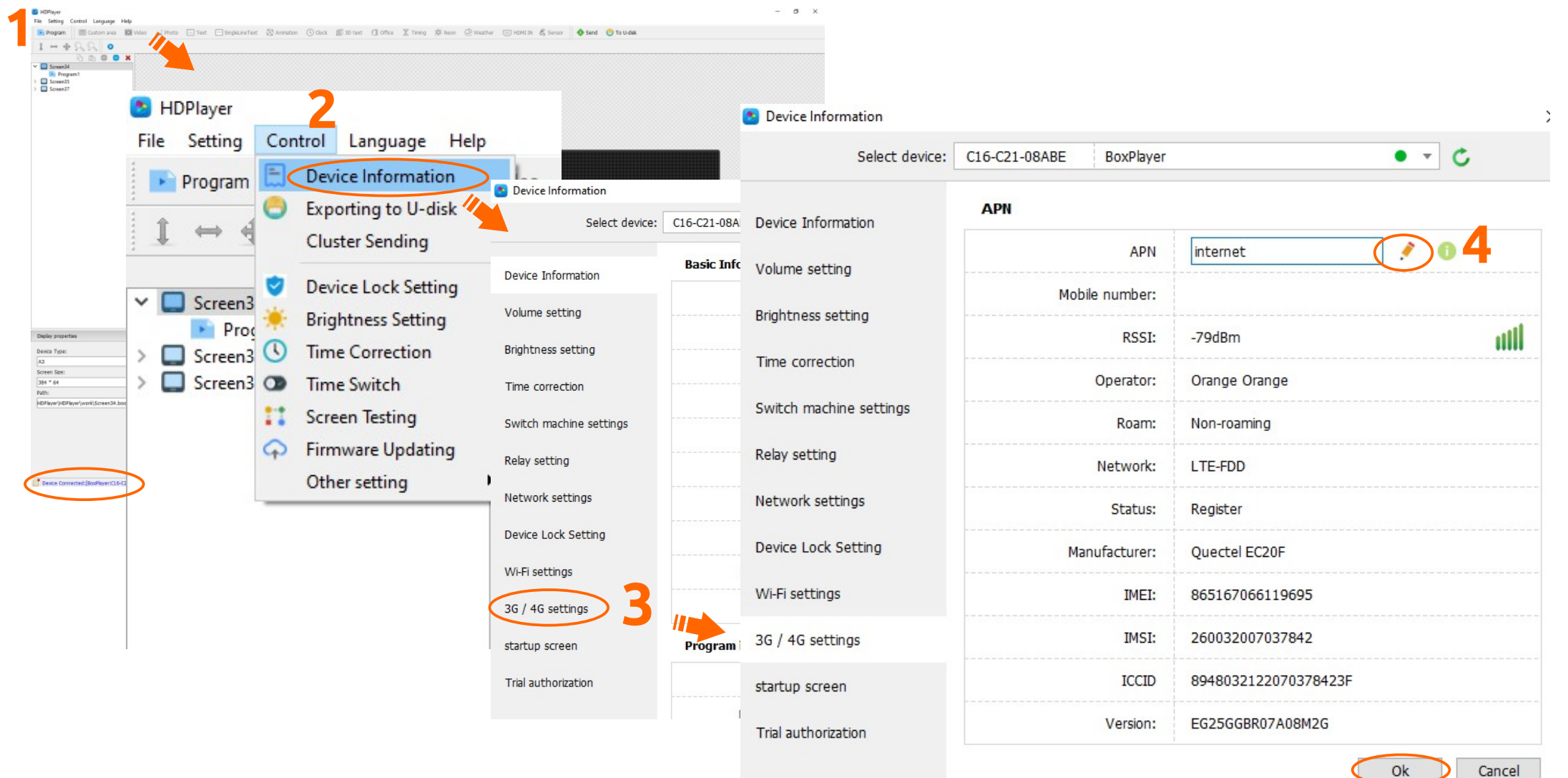

- **1- Włącz program HDPlayer i sprawdź czy jesteś podłączony do wyświetlacza.**
- **2 Zakładka Control Device Information ( Kontrola-Informacje o urządzeniu).**
- **3 Zakładka 3G/4G settings (Ustawienia 3G/4G).**
- **4 Ustaw wartość APN na Internet i potwierdzamy ustawienia naciskając OK.**